## **Formatting message content**

You can format the text and other content as you enter messages in a channel using Markdown, a simple formatting language that lets you enhance plain text with styling such as italics, bold print, and bullets.

In the following example, the message input box includes a list of items preceded by asterisks. In the preview panel the asterisks appeared as bullets, which is how they appear in the actual wiki. You can also use the shortcuts in the text editor's menu bar to insert Markdown.

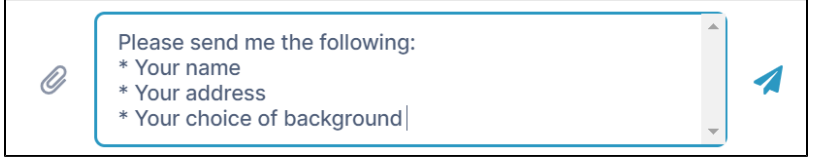

When the message is sent, the asterisks appear as bullets:

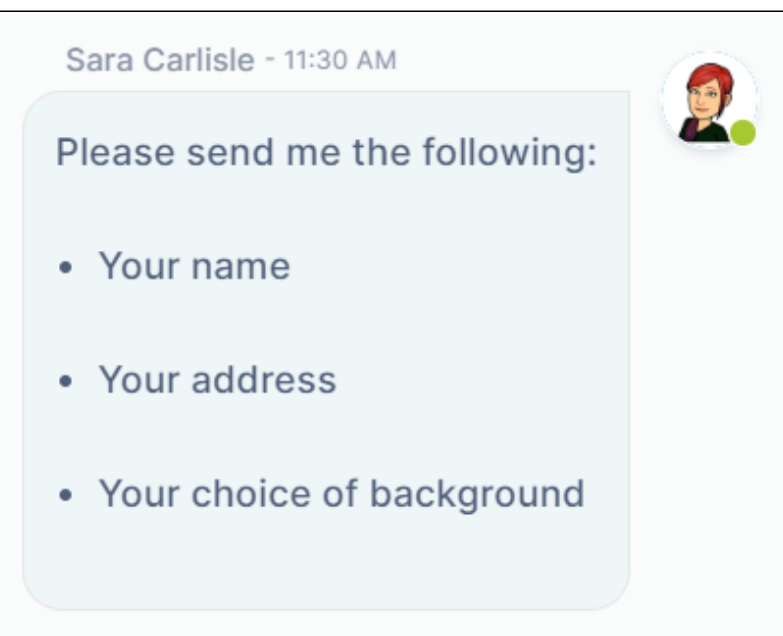

There are a number of Markdown formatting symbols that you can use to enhance your messages. The following table shows how to enter Markdown into message text and how the formatted message appears after it is sent.

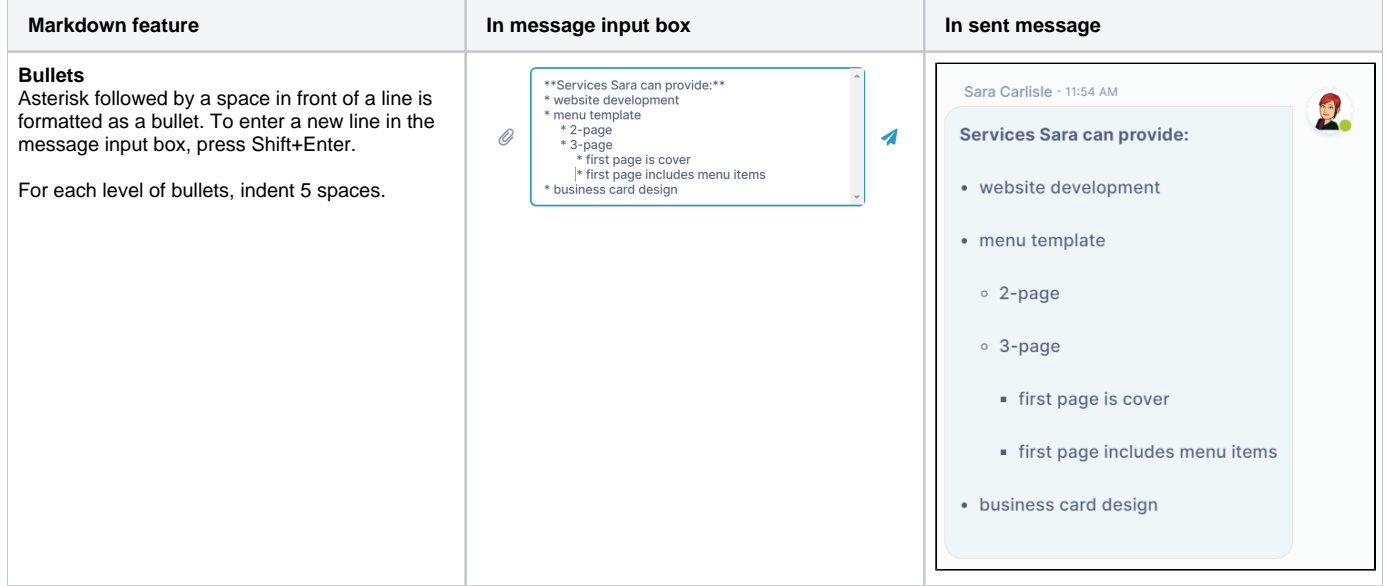

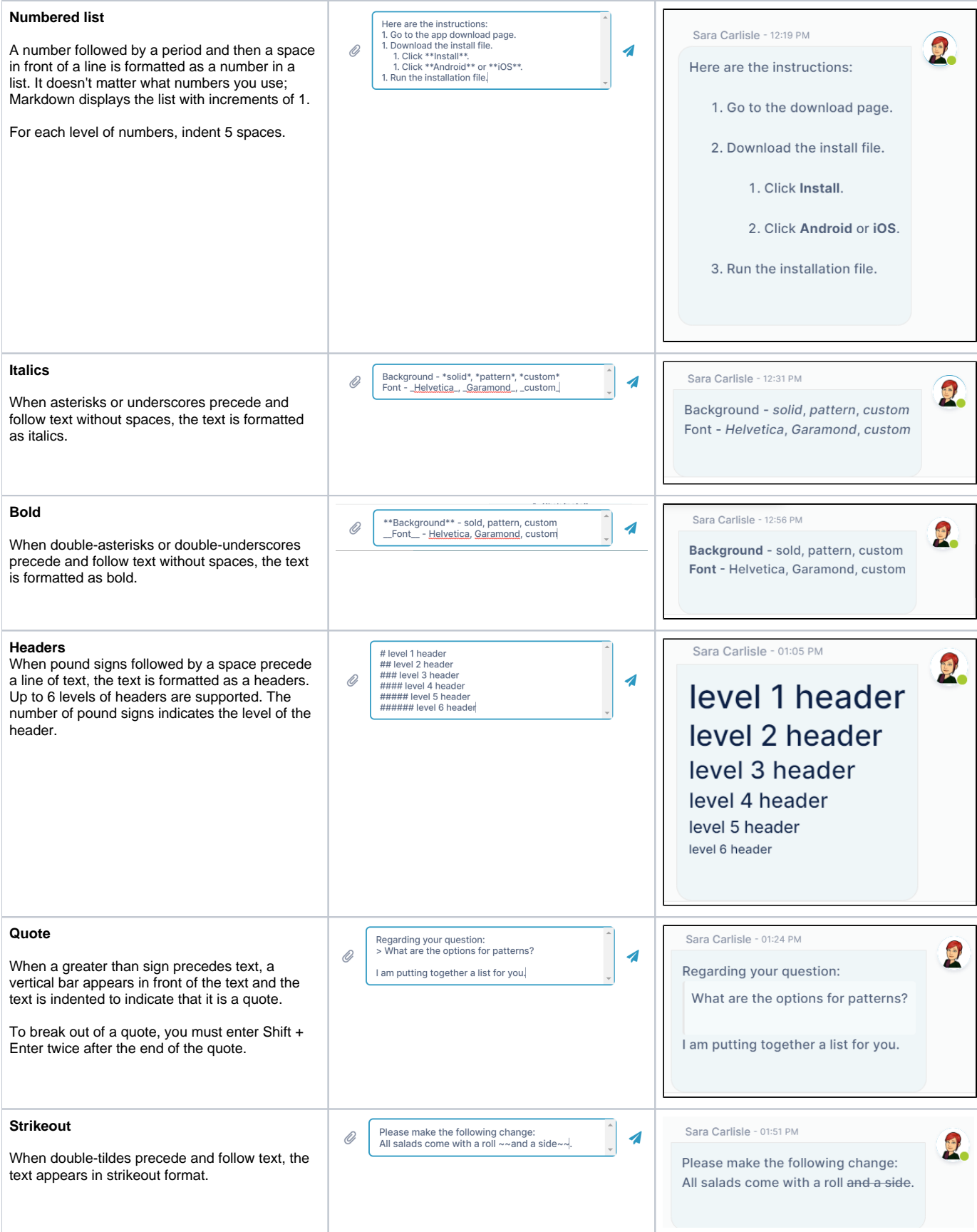

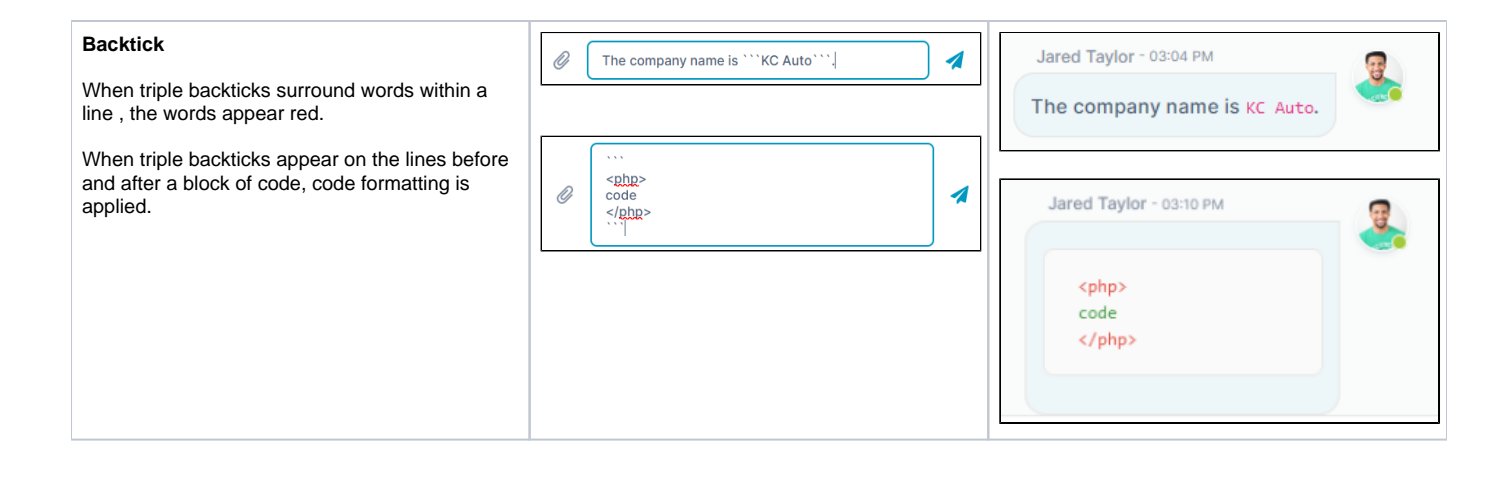